# **FORMACIÓ ONLINE, NO T'ATURIS**

AJUNTAMENT DE VILADECANS

## **"AMB LES TIC ES MÉS FÀCIL"**

### **WEBINAR. LA CARPETA CIUTADANA DIGITAL**

28/04/2020

MANNHANNANN

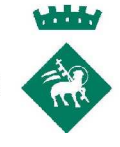

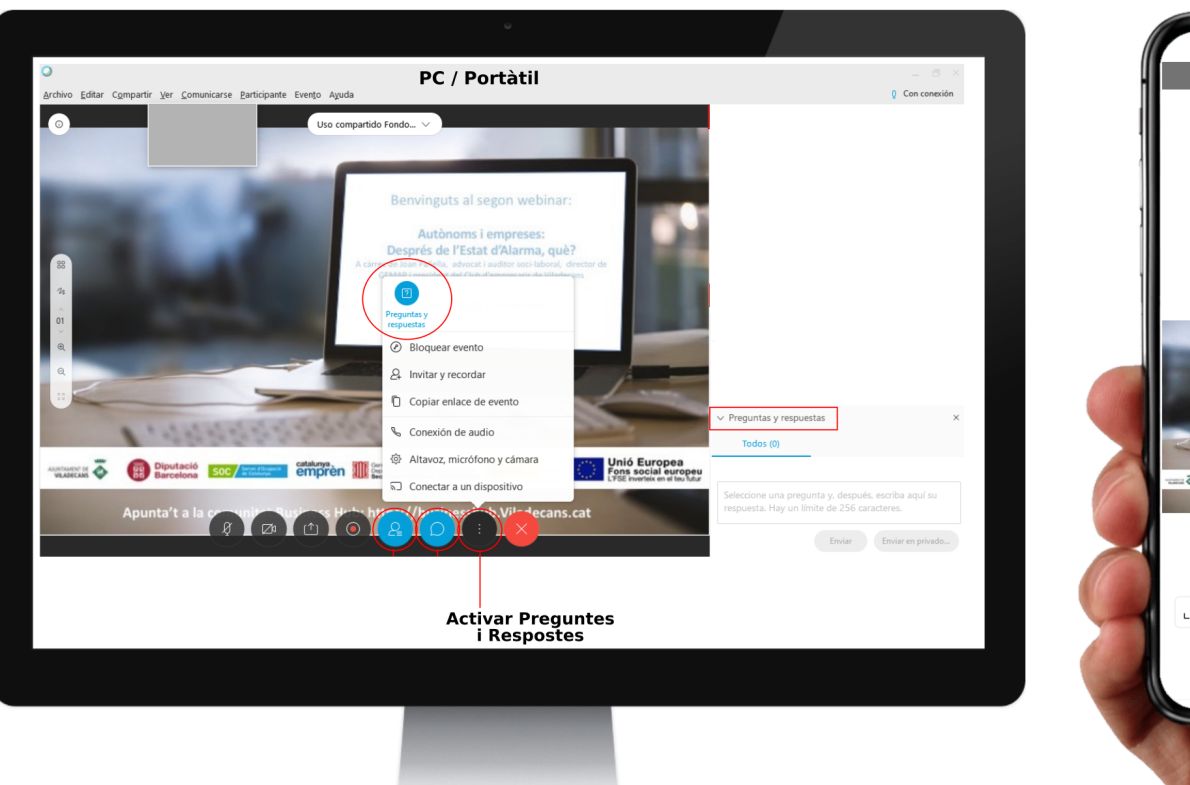

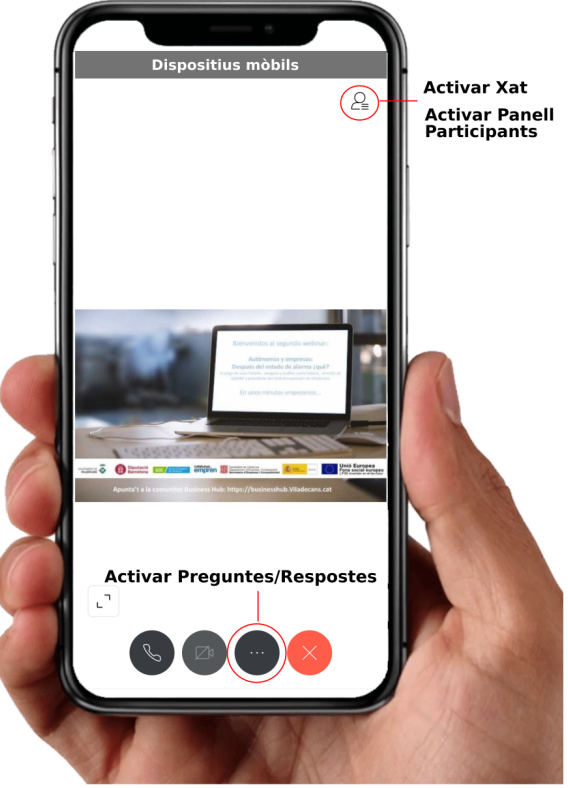

# **FORMACIÓ ONLINE, NO T'ATURIS**

AJUNTAMENT DE VILADECANS

## **"AMB LES TIC ES MÉS FÀCIL"**

### **WEBINAR. LA CARPETA CIUTADANA DIGITAL**

28/04/2020

MANNHANNANN

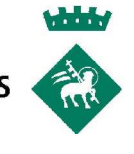

### **TALLER 1. LA CARPETA CIUTADANA DIGITAL**

El taller de la **Carpeta Ciudadana Digital**, va dirigido a todas aquellas personas que estén interesadas en darse de alta en el Sistema Cl@ve y conocer la Sede Electrónica del Ayuntamiento de Viladecans.

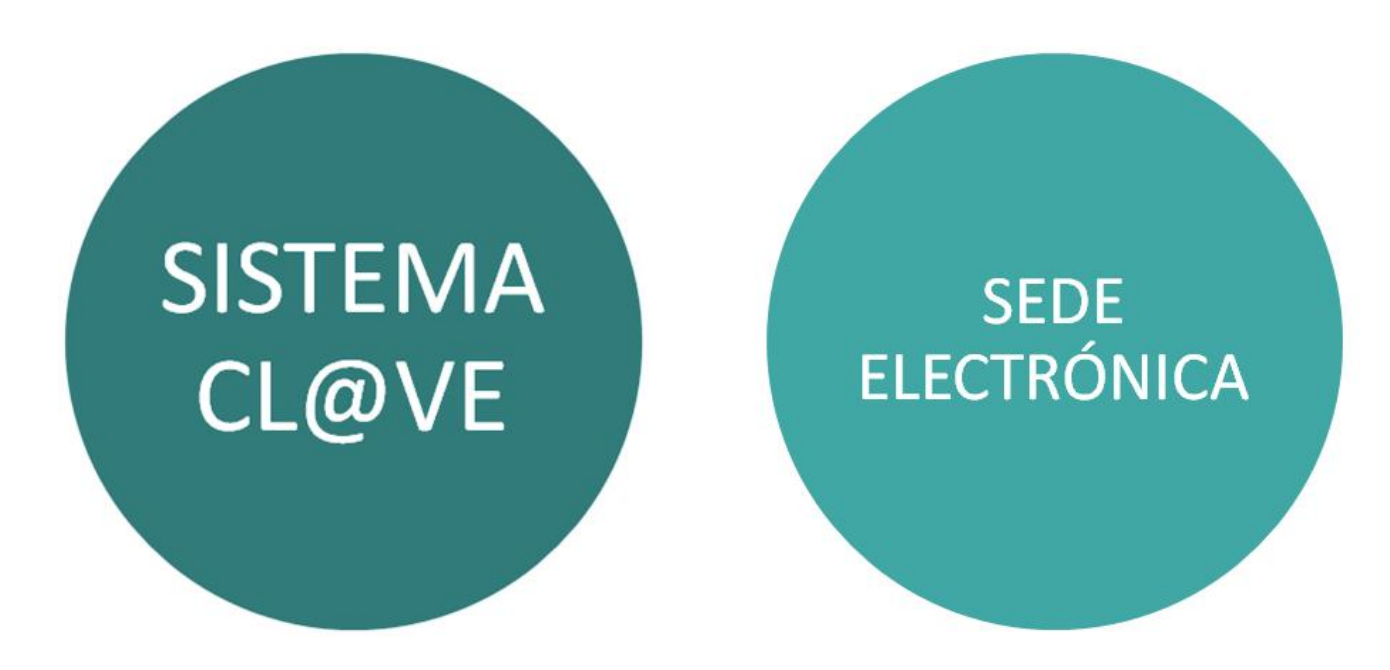

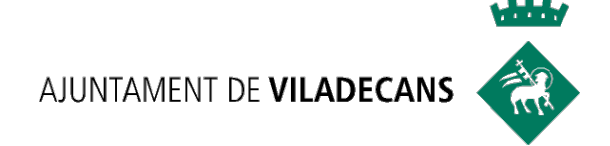

# **SISTEMA** CL@VE

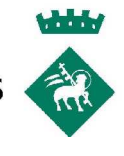

### **¿QUÉ ES EL SISTEMA CL@VE?**

Sistema orientado a **unificar y simplificar** el acceso electrónico de los ciudadanos a los servicios públicos.

Su **objetivo** principal es que el ciudadano pueda identificarse ante la Administración mediante claves concertadas (usuario más contraseña) y certificados electrónicos (incluyendo el DNI-e), sin tener que recordar claves diferentes para acceder a los distintos servicios.

Para poder utilizar estas claves concertadas los ciudadanos deberán aportaran los datos de carácter personal necesarios mediante el **registro** previo en el sistema.

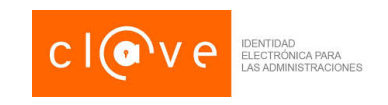

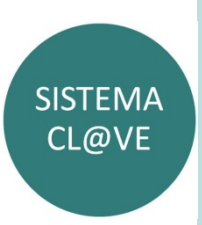

# **¿QUÉ VENTAJAS TIENE?**

 $\triangleright$  No es necesario memorizar ninguna clave, la creamos en el momento de acceder.

 $\triangleright$  No hay que acudir físicamente a ninguna Oficina de Registro.

ØEs más sencillo y cómodo que la utilización del DNI electrónico o un Certificado Digital, pues solo es necesario una clave Pin para cualquier trámite.

ØEvita a las Administraciones Públicas implementar sus propios sistemas de identificación, y a los ciudadanos utilizar métodos de identificación diferentes para relacionarse electrónicamente con la Administración.

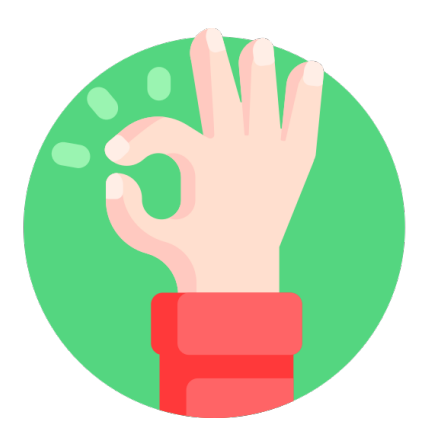

AJUNTAMENT DE VILADECANS

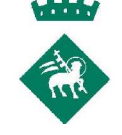

SISTFM/  $CL@VE$ 

### **¿DÓNDE PUEDO USAR EL SISTEMA CL@VE?**

Podemos usar el sistema Cl@ve en todos aquellos servicios de administración electrónica integrados en este sistema. Aquellos en los que aparezcan el siguiente logo:

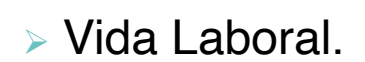

 $\triangleright$  Saldo de puntos y los antecedentes DGT

Ø Certificado de Delitos Sexuales / Penales

Ø Registro de Contratos de un Trabajador

ØInforme de estar al corriente Agencia Tributaria.

- $\triangleright$  Prestaciones
- $\triangleright$  Informes de base de cotización

 $\triangleright$  Ftc.

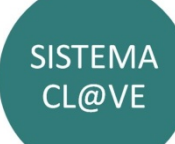

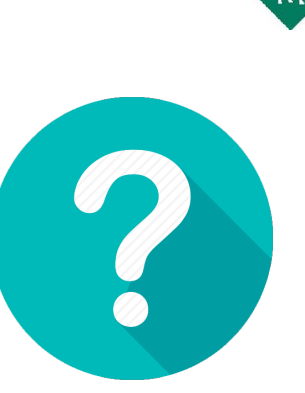

AJUNTAMENT DE VILADECANS

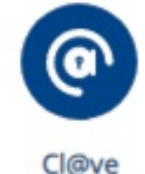

### **ME INTERESA. ¿QUÉ DEBO HACER?**

En primer lugar debemos realizar un registro previo en el sistema.

www.clave.gob.es

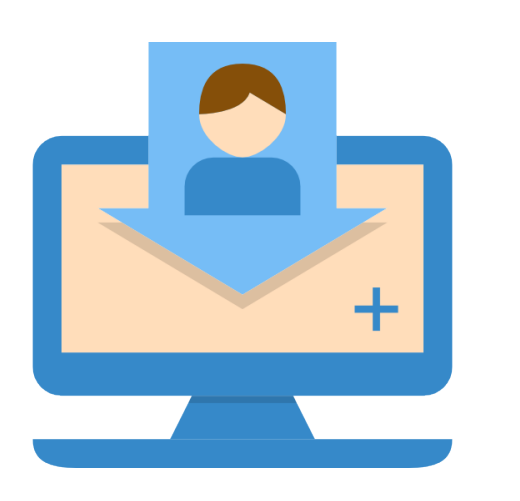

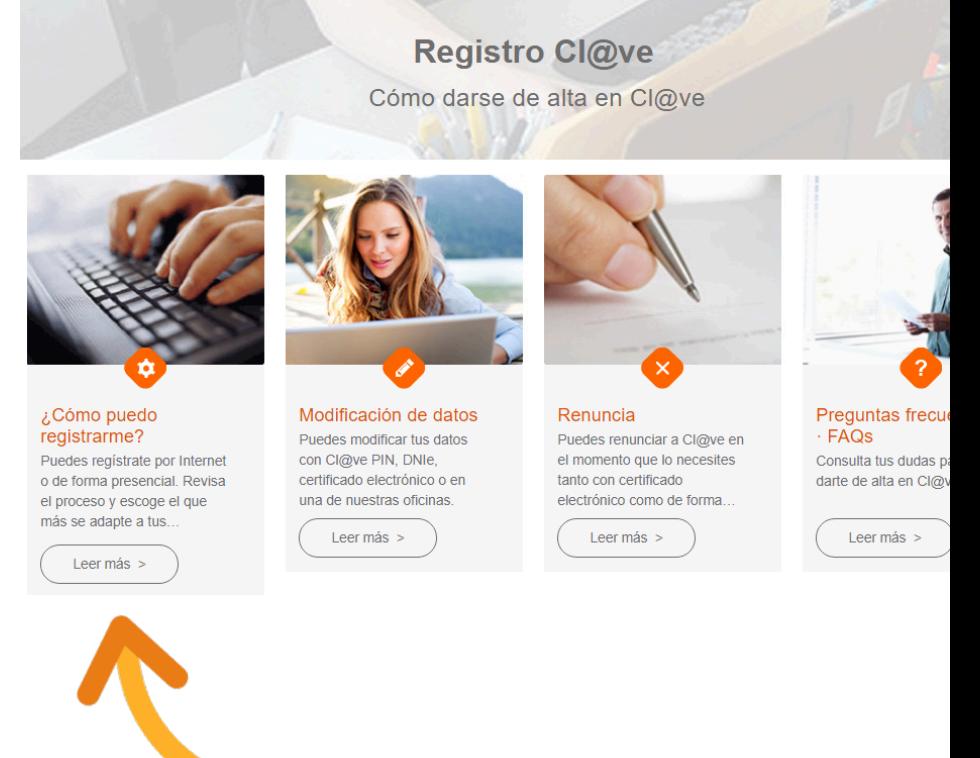

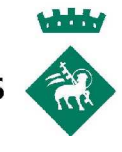

# ¿CÓMO PUEDO REGISTRARME?

ັ

Ÿ

El registro puede hacerse por 3 vías:

≻A través de Internet sin certificado electrónico >A través de Internet con certificado electrónico o DNIe ≻De manera presencial en una Oficina de Registro

### ¿Cómo puedo registrarme?

Cl@ye es una plataforma de verificación de identidades electrónicas para la identificación y autenticación de los ciudadanos. Nos permite identificarnos ante las Administraciones Públicas con plenas garantías de seguridad. Para ello tenemos que registrarnos y puede hacerse por 3 vías:

A través de Internet sin certificado electrónico

A través de Internet con certificado electrónico o DNIe

Presencialmente en una Oficina de Registro

Debe tenerse en cuenta que el registro a través de Internet sin certificado electrónico no permitirá acceder a determinados servicios ni utilizar Cl@ve Firma.

Mensaje de bienvenida al sistema Cl@ve

Comprueba que tienes toda la información y

Solicita la carta invitación &

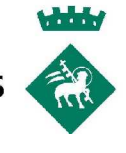

### **SOLICITUD DE LA CARTA DE INVITACIÓN**

Debido a la situación actual de estado de alarma, las oficinas de registro Cl@ve están temporalmente cerradas para la atención presencial. En ese sentido, la mejor opción es realizar el registro por Internet, solicitando la **Carta de Invitación.**

Esta carta nos llegará por correo postal (a nuestro domicilio fiscal)

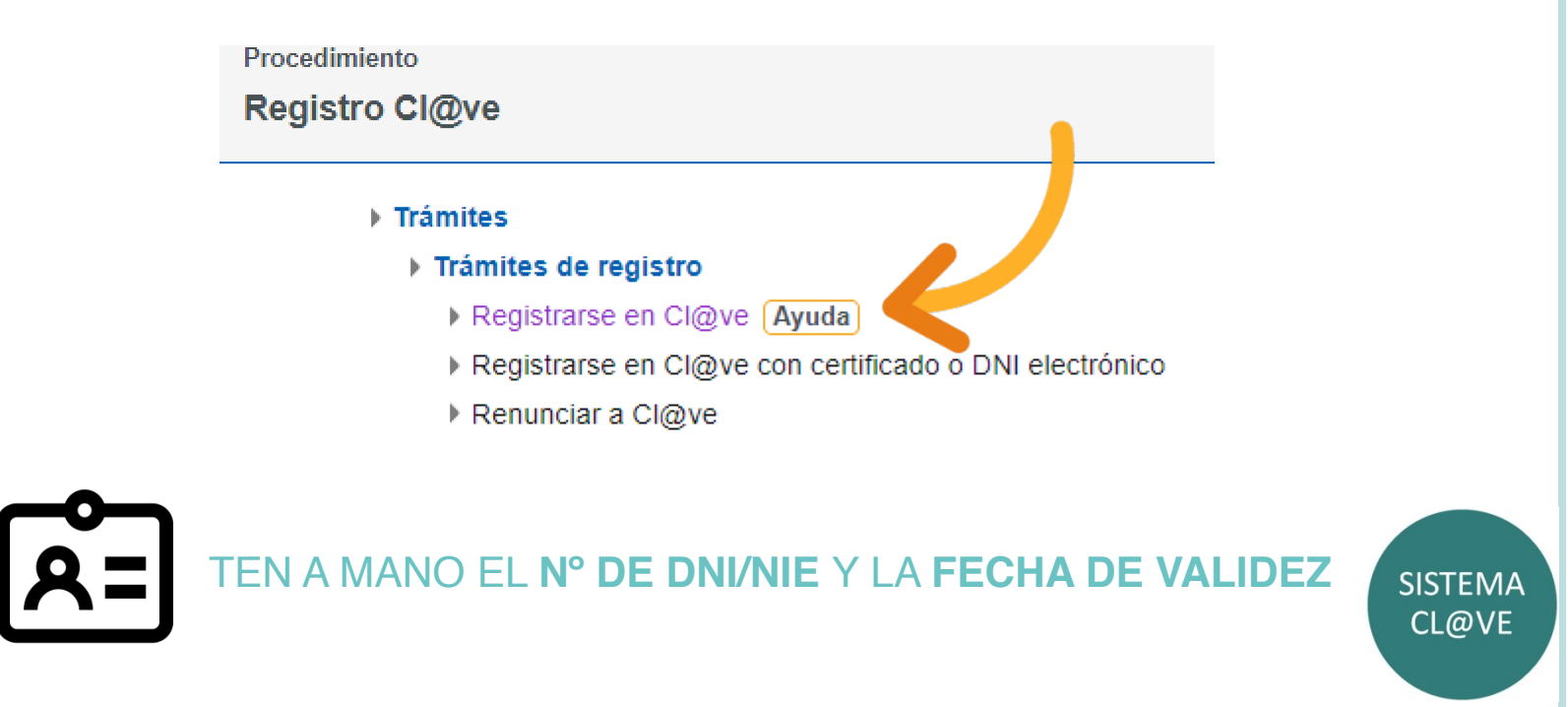

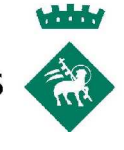

### **YA TENGO LA CARTA DE INVITACIÓN…**

**1.** Localiza el Código Seguro de Verificación (CSV) en la carta.

Estimado ciudadano:

Como respuesta a su solicitud de alta en el sistema CI@ve le enviamos el Código Seguro de Verificación (CSV) LMWLSZ5THNHJKWRF con el que podrá registrarse en este sistema accediendo a la Sede Electrónica de la Agencia Tributaria, ruta: Procedimientos, Servicios y Trámites (Información y Registro) -Otros Servicios - Registro y obtención de CI@ve PIN, Trámites, Registro en CI@ve con código seguro de verificación o bien directamente desde los Trámites Destacados de la citada Sede.

**2.** Accede de nuevo a la misma opción "Registrarse en Cl@ve" y marque la opción "Ya dispongo de una carta invitación"

**3.** Introducir el Código Seguro de Verificación (CSV)

**4.** Introducir el teléfono móvil y correo electrónico

**5.** Confirmación y SMS de bienvenida

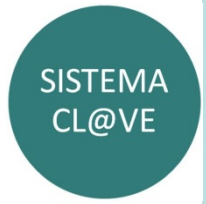

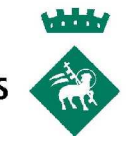

### **¡ YA ESTOY REGISTRADO!**

Ya puedes utilizar el **Sistema Cl@ve PIN** y activar la contraseña del **Sistema Cl@ve permanente**.

### **Cl@ve PIN**.

Ø Validez limitada en el tiempo (más seguro).

 $\triangleright$  Código elegido por el usuario y un PIN comunicado al teléfono mediante la app Cl@ve PIN o con un mensaje SMS.

 $\triangleright$  No es necesario recordar una contraseña de forma permanente.

### **Cl@ve permanente**.

Ø Acceso frecuente a los servicios electrónicos de la Administración.

Ø Código de usuario (DNI o NIE) y contraseña que se establece en el proceso de activación.

Ø Solicitud de introducción de un código numérico de un solo uso (para más seguridad)

**SISTEMA** CL@VE

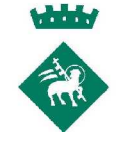

### ¿CÓMO ACTIVO EL SISTEMA CL@VE **PERMAMENTE?**

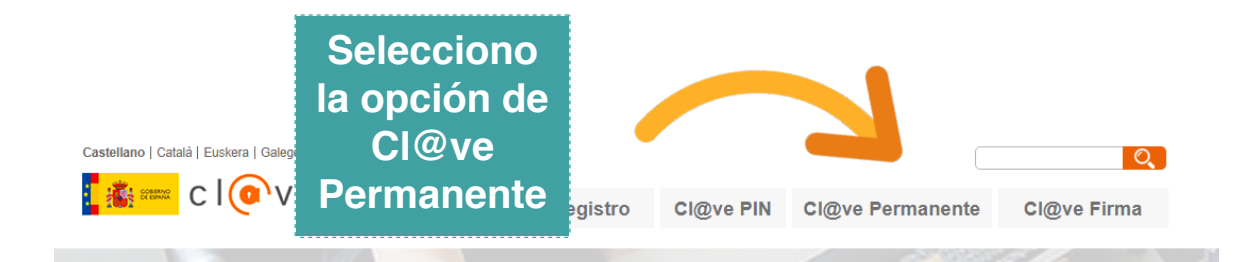

**Conoce Cl@ve** 

Identidad Electrónica para las Administraciones

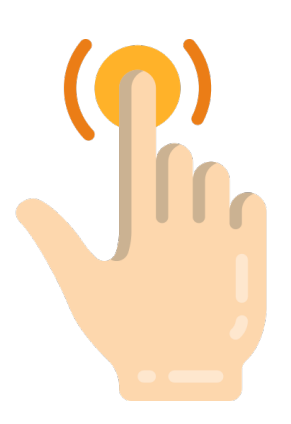

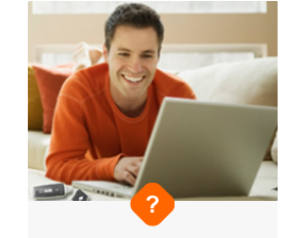

¿Qué es? Un sistema para identificarte electrónicamente en las relaciones con las Administraciones Públicas

Leer más >

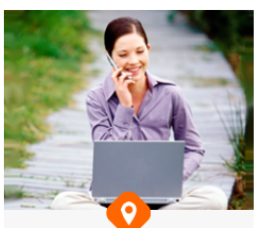

¿Dónde puedo usarlo?

Cl@ve está pensado para usarlo con tu ayuntamiento, pedir cita médica, presentar tu declaración de impuestos.

Leer más >

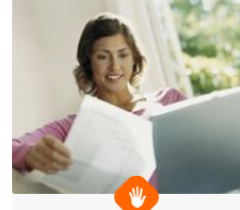

#### ¿Qué necesito para empezar?

Solamente tienes que registrarte en el sistema para obtener tus datos de acceso

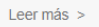

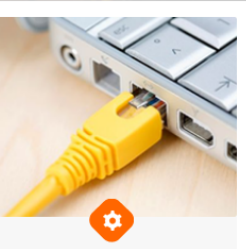

¿Cómo funciona? Rápido y sencillo, tu eliges cómo identificarte en cada momento

Leer más >

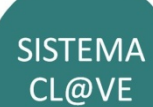

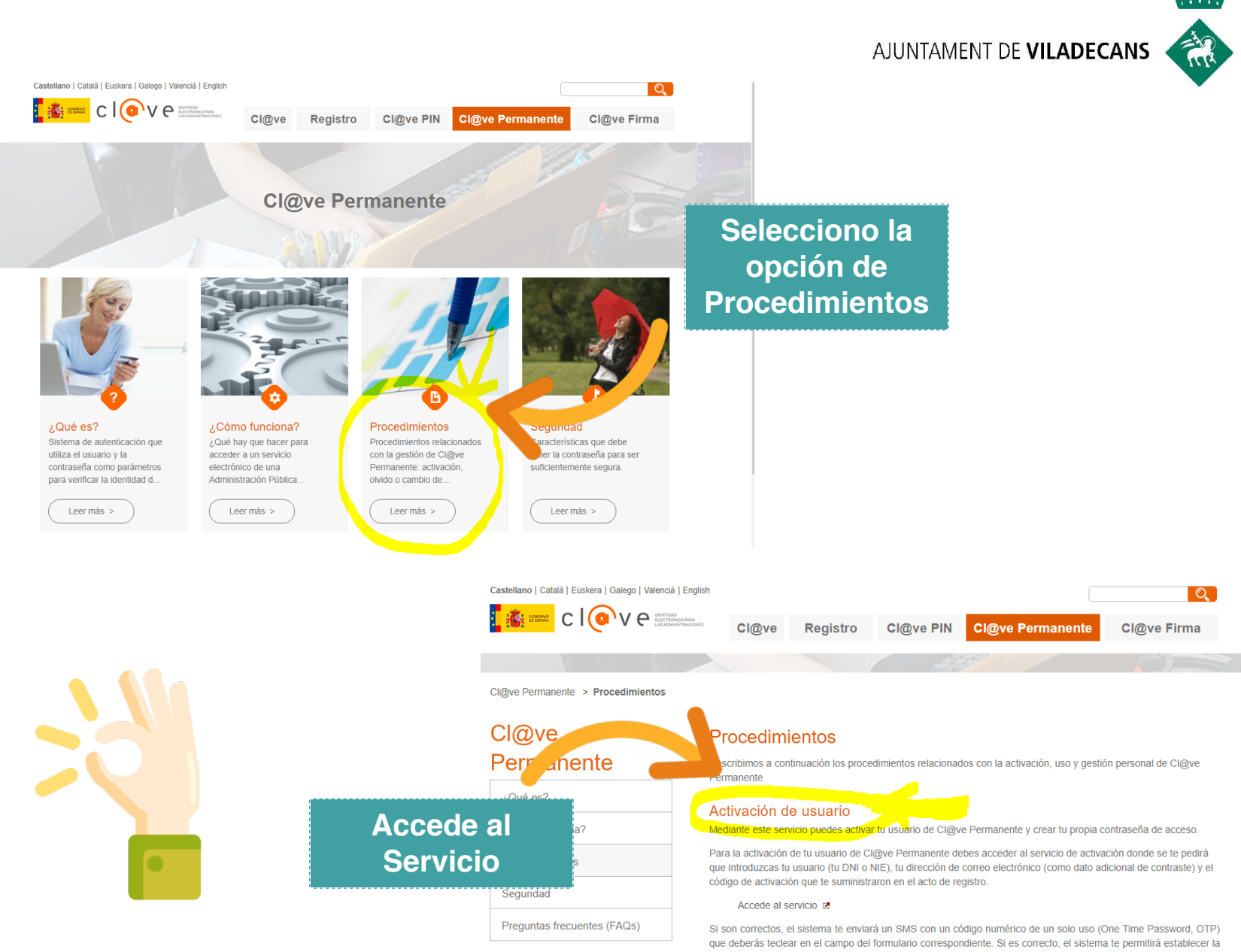

contraseña que prefieras, siempre que cumpla con unas características mínimas de seguridad. Esta contraseña será la que deberás utilizar de ahora en adelante cada vez que un servicio de administración electrónica te la solicite.

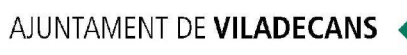

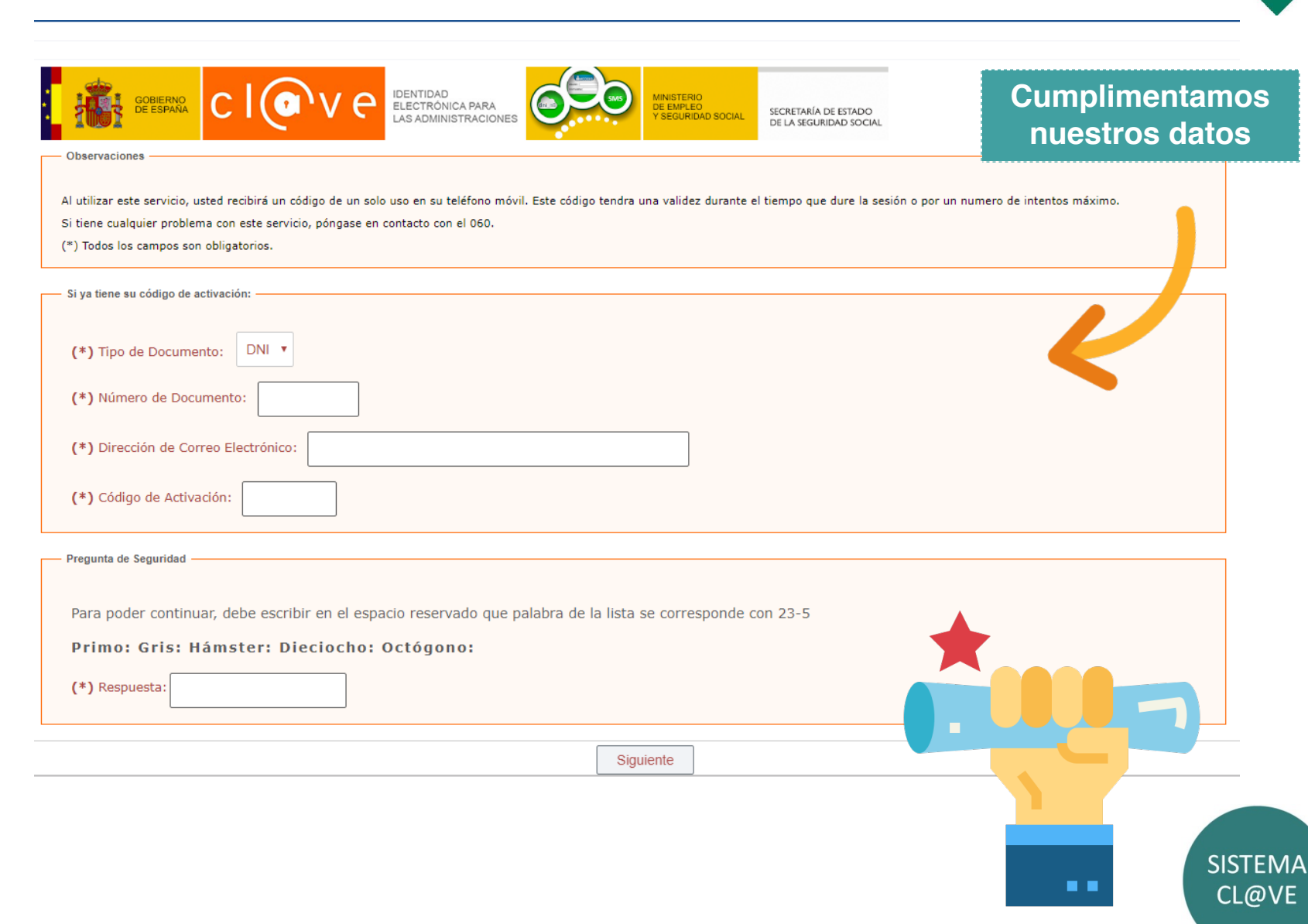

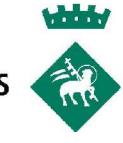

# **¿CÓMO LO UTILIZO?**

Supongamos que entramos a la página WEB de la Dirección General de Tráfico a consultar nuestros puntos del carnet.

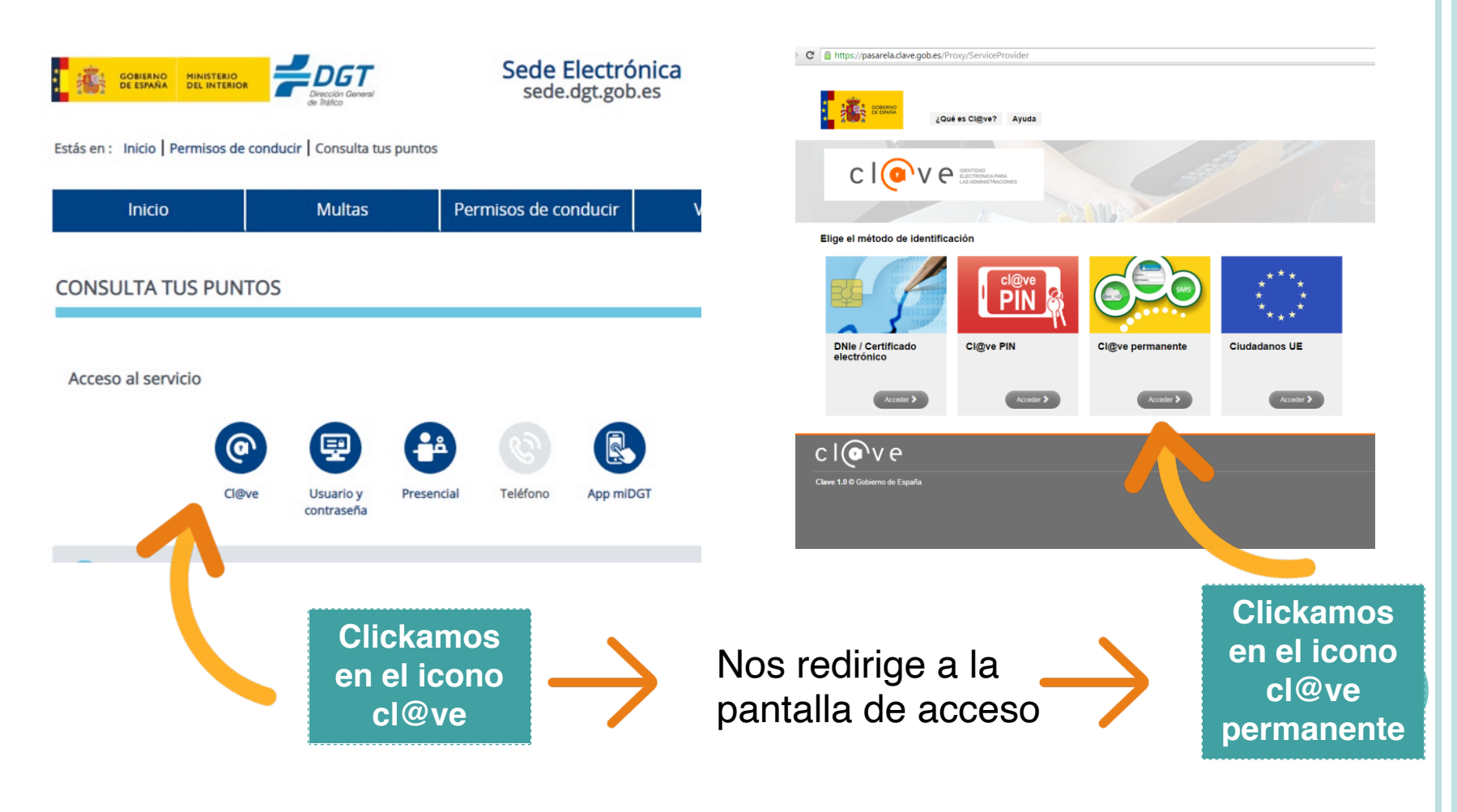

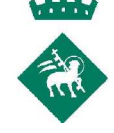

Plataforma de Autenticación - Cl@ve Permanente

IDENTIDAD<br>ELECTRÓNICA PARA<br>LAS ADMINISTRACIONES

#### ¿Qué es?

Es un sistema de autenticación diseñado para personas que necesitan acceder frecuentemente a los servicios electrónicos de la Administración. Se basa en el uso de un código de usuario, su DNI o NIE, y de una contraseña que se establece en el proceso de activación y que sólo debe ser conocida por ti. Para acceder al proceso de activación es necesario que previamente te hayas registrado en el sistema.

Para los servicios de administración electrónica que requieran un nivel de seguridad elevado, el sistema refuerza la autenticación con la solicitud de introducción de un código numérico de un solo uso (One Time Password, OTP) que se envía previamente por mensaje SMS a tu teléfono móvil.

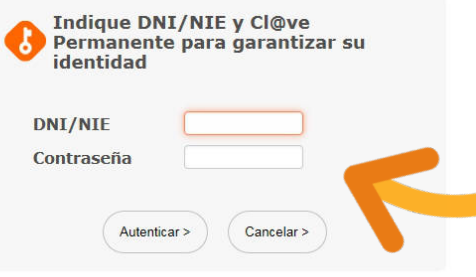

SECRETARÍA DE ESTADO<br>DE LA SEGURIDAD SOCIAL

**Aquí incorporamos la contraseña que registramos anteriormente**

Si el servicio al que quieres acceder, requiere mayor nivel de seguridad, deberás introducir un nuevo **código** que te llegará vía SMS a tu móvil.

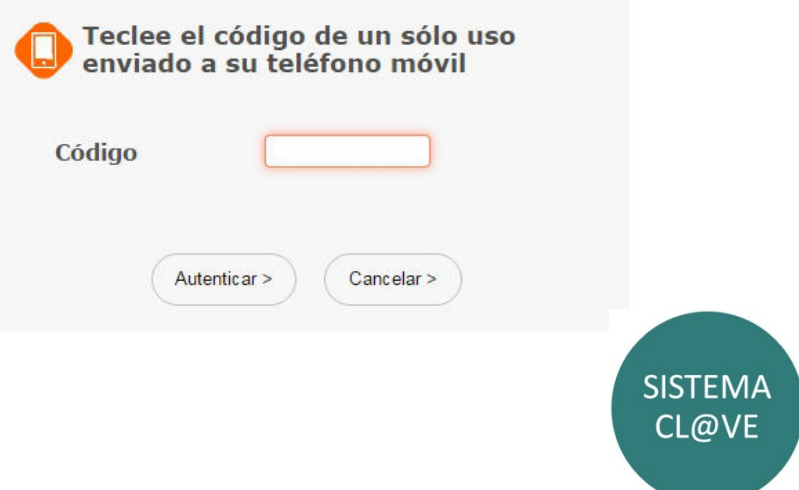

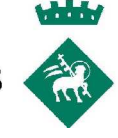

### **¿Y CON CL@VE PIN?**

Accedemos a la misma página de la DGT para consultar los puntos y clicamos en la opción de Cl@ve PIN.

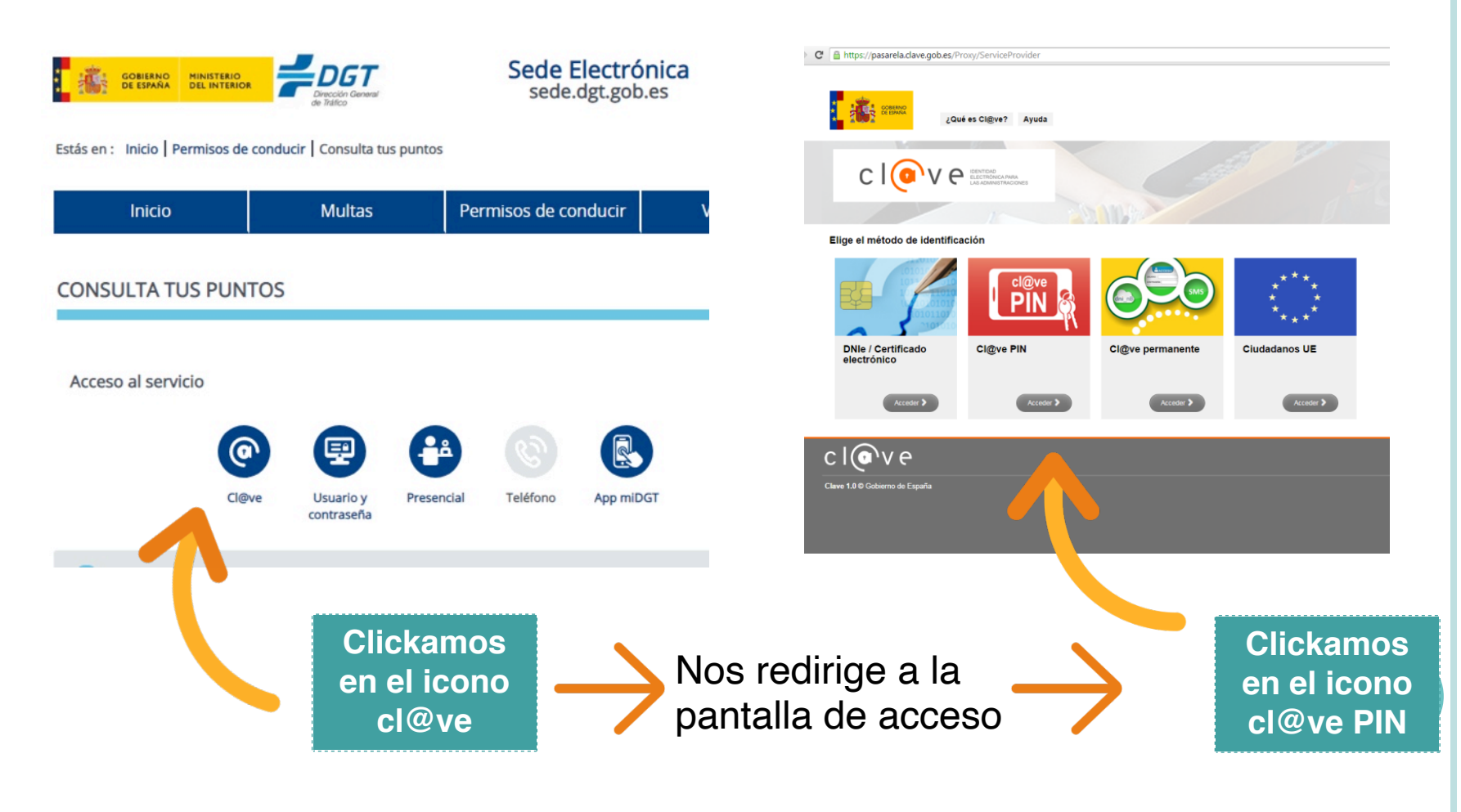

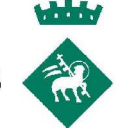

### **¿Y CON CL@VE PIN?**

Accedemos a la misma página de la DGT para consultar los puntos y clicamos en la opción de Cl@ve PIN.

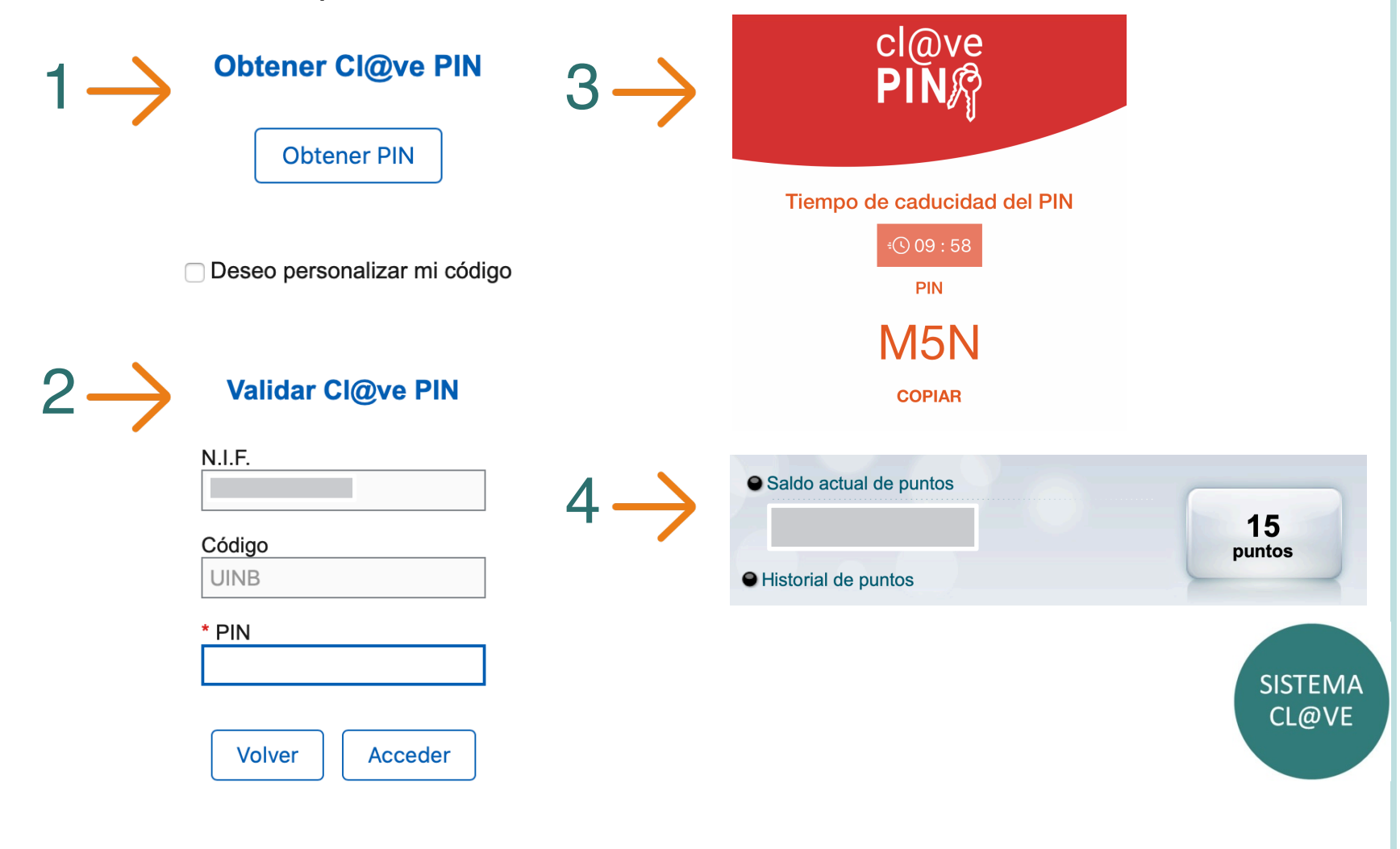

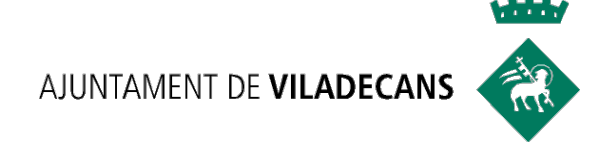

# SEDE<br>ELECTRÓNICA

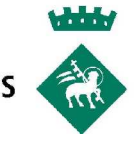

**SEDE ELECTRÓNICA** 

### **SEDE ELECTRÒNICA DEL AYUNTAMIENTO DE VILADECANS:**

### Seu electrònica

Inici Sobre la seu electrònica v Tràmits v Consistori v Informació pública v Registres públics v COVID 19

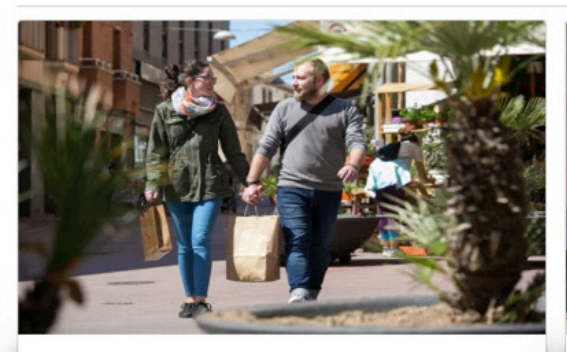

Ciutadans

Informació i Tràmits relacionats amb els ciutadans/es.

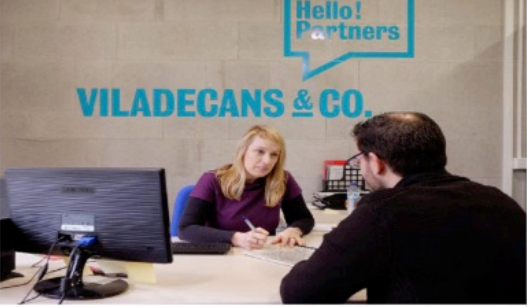

#### Empreses

Informació relacionada amb empreses i comerços.

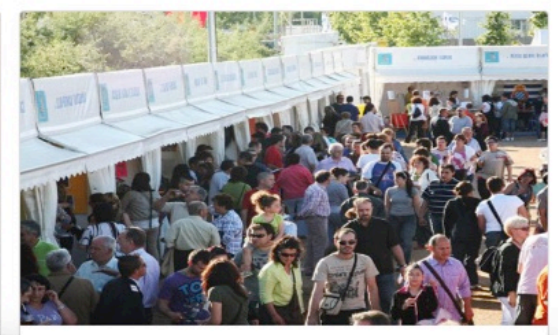

#### Entitats

Espai de les entitats de Viladecans i tràmits relacionats.

# **¿QUÉ ES LA SEDE ELECTRÓNICA?**

v Es la plataf[orma electrónica de las administraciones púb](https://seuelectronica.viladecans.cat/ca/)licas.

v El gran uso de la sede electrónica del Ayuntamiento de Viladecans es permitir la tramitación en línea.

❖ Va dirigida a toda la ciudadanía, empresas y entidades, que quieran acceder a información, consultar servicios o realizar trámites con las administraciones a través de Internet.

v A la sede electrónica del Ayuntamiento de Viladecans se accede a través del siguiente enlace:

https://seuelectronica.viladecans.cat/ca/

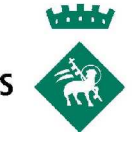

**SEDE ELECTRÓNICA** 

# **¿QUÉ VENTAJAS TIENE?**

**Exte Disponibilidad total** de acceso, las 24 horas del día, los 7 días a la semana, todos los días del año.

**V** Comunicación **totalmente segura** entra la persona usuaria y la sede. Los certificados electrónicos garantizan la identidad de las dos partes.

v Evita desplazamientos para realizar la gestión.

 $\triangle$  Ahorra tiempo.

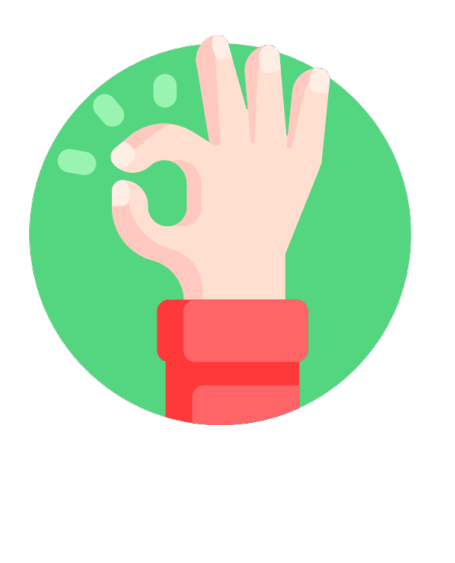

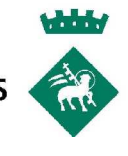

### **¿QUÉ TRÁMITES PUEDO HACER?**

A través de la sede electrónica se pueden realizar diferentes **trámites administrativos** con el Ayuntamiento de Viladecans, consultar información referente a la normativa, subvenciones, documentos públicos, diarios oficiales, convocatorias de ofertas de trabajo, perfil del contratante y otra información administrativa.

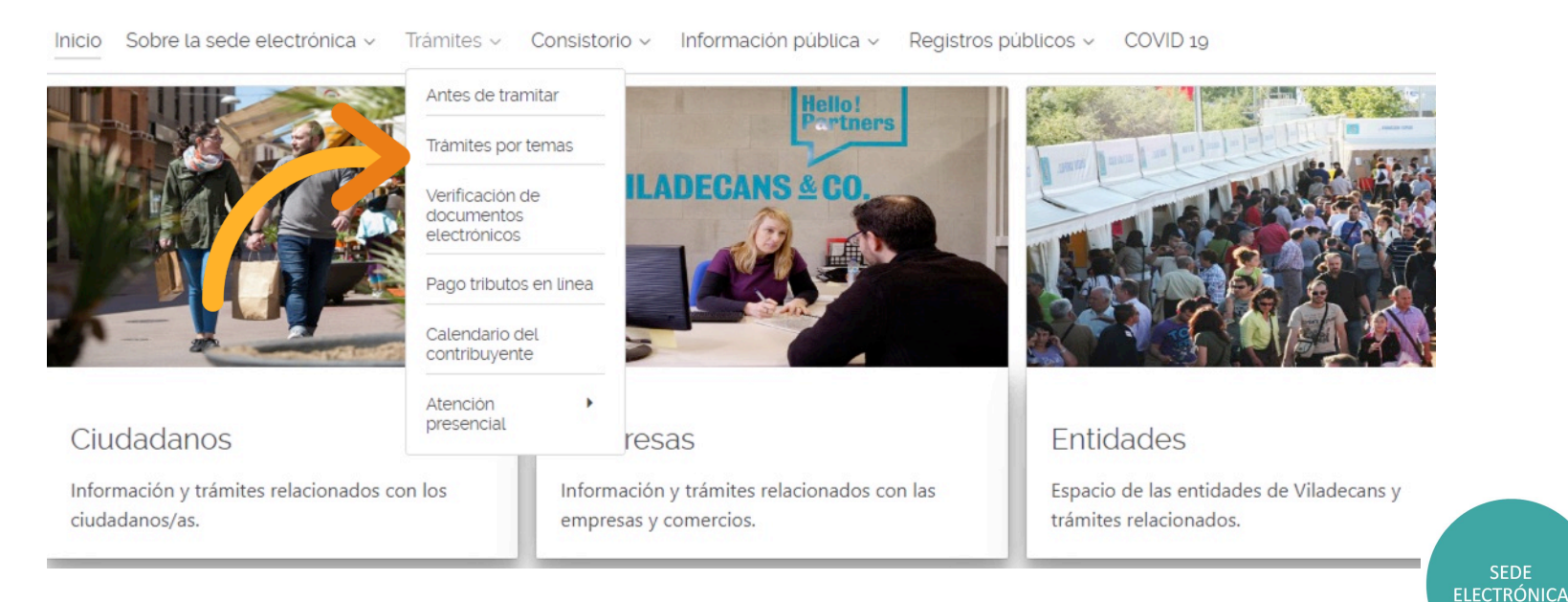

### Sede electrónica

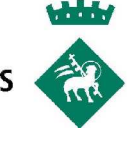

Por **ejemplo**, desde la sede electrónica podemos realizar trámites como los siguientes:

- $\checkmark$  Solicitar asesoramiento para la creación de empresas,
- $\checkmark$  Consultar el censo local y la mesa electoral durante las elecciones,
- $\checkmark$  Solicitar información tributaria del IBI,
- $\checkmark$  Acceder a la documentación conservada del Archivo Municipal,
- $\checkmark$  Pedir licencia de obras,

 $\checkmark$  Etc.

- $\checkmark$  Solicitar justificante padrón,
- $\checkmark$  Solicitar permiso de ocupación de la vía publica para mudanzas,

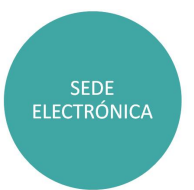

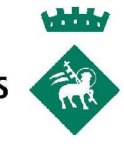

Además, a través de la sede electrónica, también tenemos acceso a:

- **Tablón de anuncios**: Donde se publican los anuncios del ayuntamiento en relación a concursos y subvenciones, información y exposición pública…
- **Perfil del contratante**: Donde se encuentran publicados los anuncios de licitación del Ayuntamiento de Viladecans.
- **Oferta pública de empleo**: Donde se publican las convocatorias de plazas, del Ayuntamiento, tanto internas como externas, bolsas de trabajo…
- **Factura electrónica**: Desde donde se puede enviar las facturas y consultar el estado de tramitación.

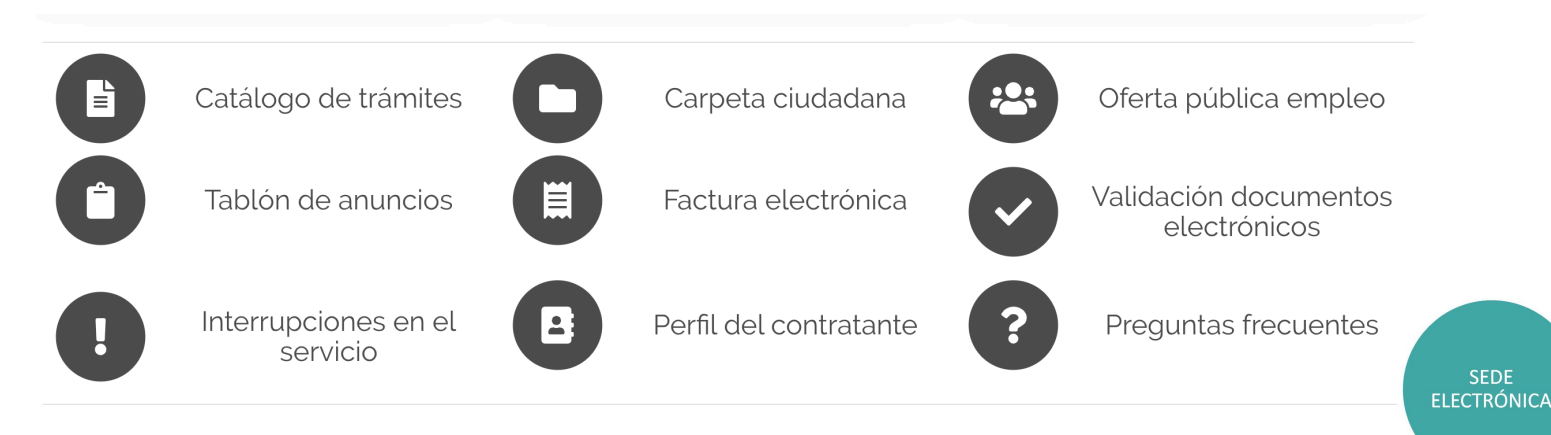

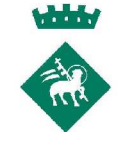

### **¿QUÉ NECESITO PARA PODER ACCEDER?**

Para identificarse de forma digital y poder tramitar telemáticamente con el Ayuntamiento de Viladecans necesitamos un **certificado digital**.

El **Ayuntamiento de Viladecans**, admite cualquiera de los siguientes certificados digitales:

- Ø idCAT (Agencia Catalana de Certificación). Oficina de Viladecans Informació.
	- Ø Certificado de la fábrica Nacional de moneda y timbre
	- Ø DNI electrónico.

Sin embargo, obtener en la actualidad el certificado digital por cualquiera de las vías comentadas anteriormente es un **trámite que esta parado**, ya que en todas las opciones se requiere que la persona vaya presencialmente para que los datos puedan ser validados.

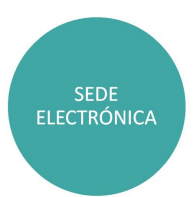

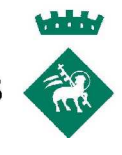

**ELECTRÓNICA** 

# **¿QUE PUEDO HACER?**

### **OPCIÓN 1**

Mientras esté vigente el estado de alarma para hacer frente al COVID-19, el Ayuntamiento de Viladecans habilita en la Sede Electrónica la posibilidad de que se puedan iniciar trámites **sin que se requiera un medio electrónico de identificación** para aquellas **gestiones urgentes e inaplazables** y mientras permanezca la situación ocasionada por la crisis sanitaria.

Los trámites habilitados actualmente son:

- Ø Solicitud de Justificante de convivencia.
- $\triangleright$  Solicitud de Justificante de empadronamiento.

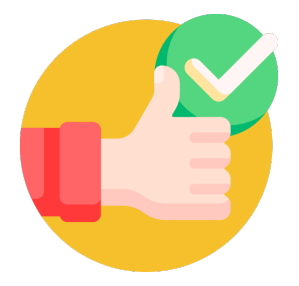

Para cualquier situaciones de urgencia se puede contactar directamente al telf **936 35 19 00 de 08:00 a 18:00** o enviar un correo electrónico a **viladecansinfo@viladecans.cat**.**SEDE** 

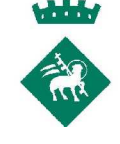

# **EJEMPLO DE TRÁMITE OPCIÓN 1**

Imaginemos que nos interesa obtener un **justificante de empadronamiento.** Accedemos a la sede electrónica del ayuntamiento y, en los trámites por temas, seleccionamos la opción **Padrón de habitantes.**

#### Padró d'habitants

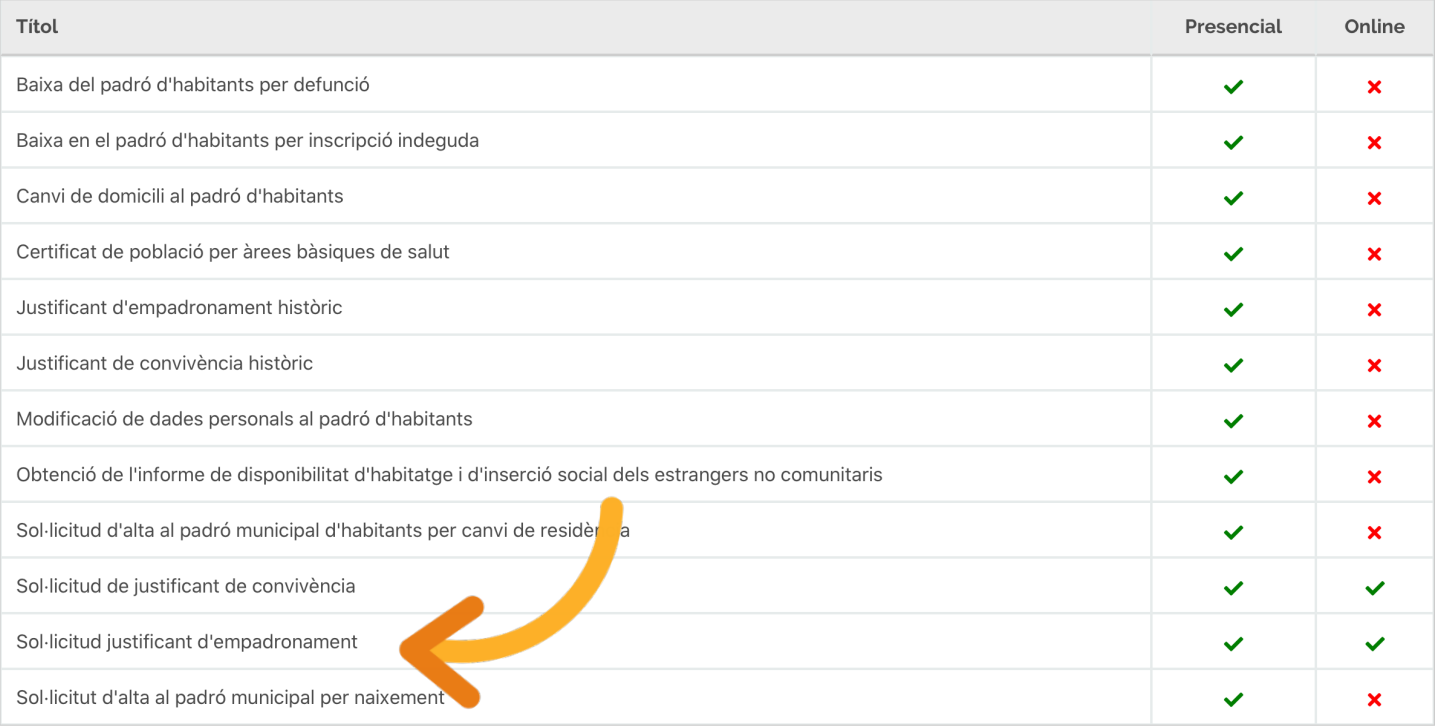

**SEDE ELECTRÓNICA** 

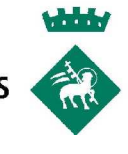

### Accederemos a una ficha con la información relativa al trámite, las indicaciones, procedimientos y documentos necesarios para solicitarlo.

#### Procediment:

#### TRAMITACIÓ FLECTRÒNICA SENSE CERTIFICAT

Excepcionalment, davant el tancament de l'atenció presencial de les oficines de l'Ajuntament de Viladecans com a mesura de contenció del COVID19, s'ha habilitat la tramitació sense requerir un mitjà electrònic d'autenticació.

Per això, es necessari presentar la documentació indicada a l'apartat "Documentació a aportar", i fer clic al botó "Tramitació sense certificat".

#### TRAMITACIÓ FLECTRÒNICA AMB CERTIFICAT

Presentar la sol·licitud correponent i fer clic al botó "Tramitació amb certificat".

#### COM OBTENIR EL JUSTIFICANT

Un cop tramitada la sol·licitud, ja hagi estat efectuada amb certificat o sense, l'Ajuntament de Viladecans, mitjançant notificació electrònica, traslladarà la documentació sol·licitada. Es rebrà comunicació mitjançant un avís via SMS i/o correu electrònic.

#### **TRAMITACIÓ PRESENCIAL**

- 1. Presentar la sol·licitud amb la documentació necessària a Viladecans Informació.
- 2. Comprovació de la documentació.
- 3. Lliurament del document de manera immediata. En el cas que hagi fet la sol·licitud per telèfon o correu, rebrà el justificant al domicili de l'empadronament.

#### **TRAMITAR AMB CERTIFICAT**

### **TRAMITAR SENSE CERTIFICAT**

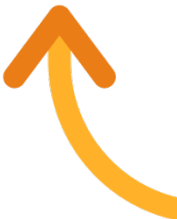

**SEDE ELECTRÓNICA** 

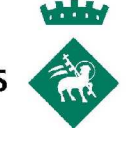

Para continuar con el trámite, necesitamos rellenar la ficha de justificante de empadronamiento y adjuntar escaneado nuestro DNI o NIE.

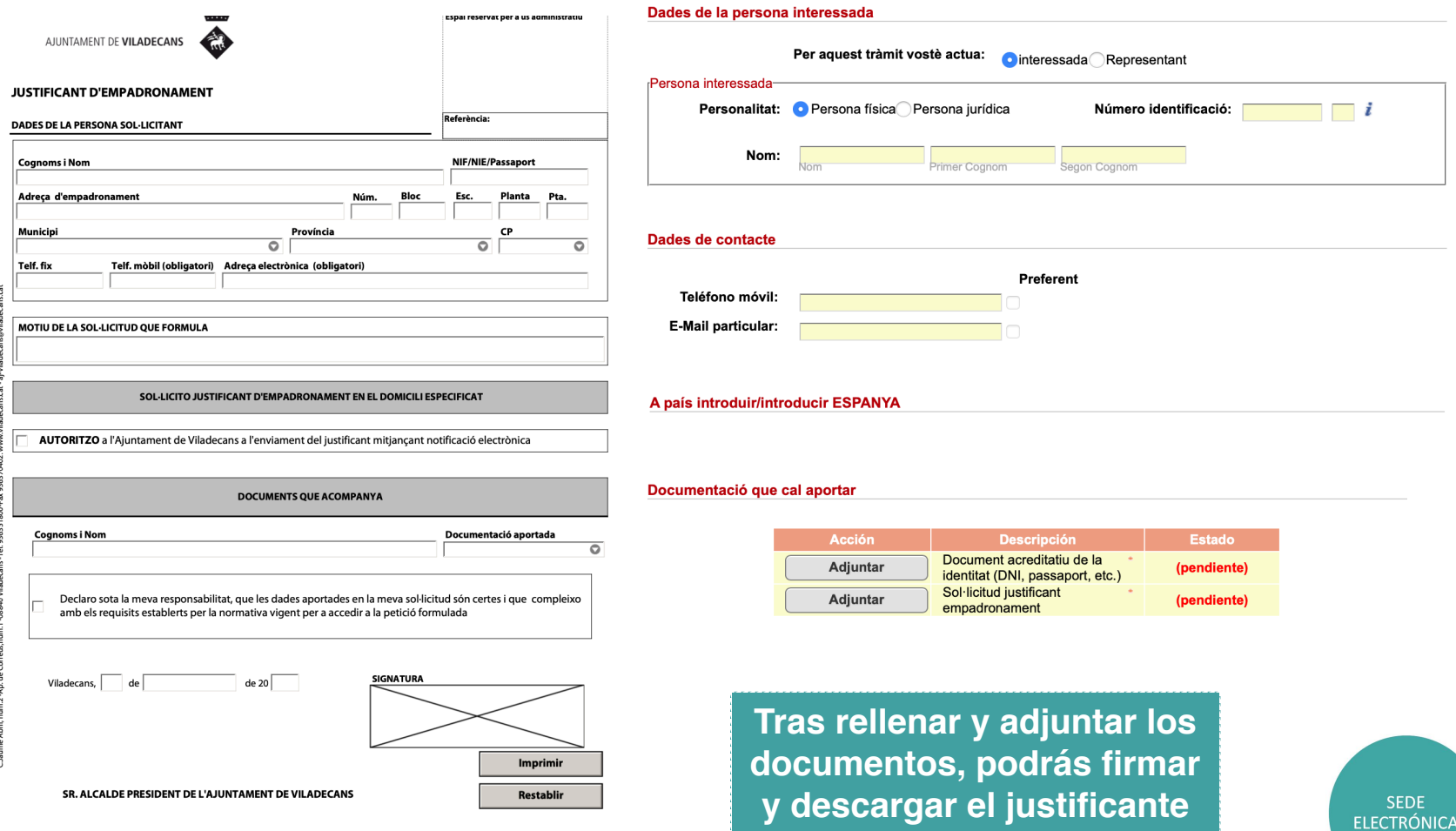

**de padrón**

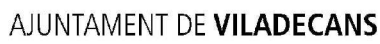

### **OPCIÓN 2**

A finales de esta semana, la sede electrónica activará una **NUEVA FORMA DE AUTENTIFICACIÓN.**

Este cambio permitirá que las personas puedan realizar trámites con el Ayuntamiento de Viladecans, además de con los certificados digitales que comentamos anteriormente:

- *IdCAT,*
- *Certificado de la fábrica Nacional de moneda y timbre,*
- *DNI electrónico*

*También se aceptarán:*

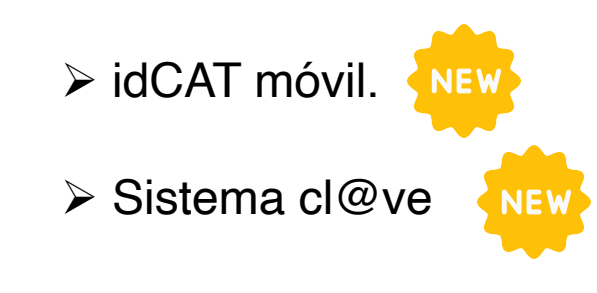

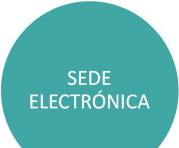

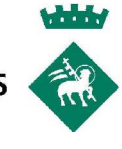

# **¿QUÉ ÉS EL IDCAT?**

El **IdCat** es el modelo catalán de administración electrónica, que permite a los ciudadanos relacionarse telemáticamente con los diferentes Ayuntamientos y la Generalitat.

Actualmente existen dos tipos de certificados digitales IdCAT:

### **idCat CERTIFICADO**

 $\triangleright$  Para trámites más complejos.

 $\triangleright$  Requiere que la persona vaya presencialmente a una Entidad de registro idCat. Oficina de Viladecans Informació.

### **IdCat MÓVIL**

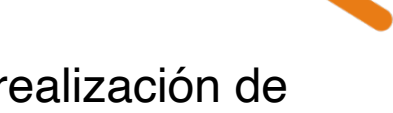

Ø Para la realización de trámites menos complejos.

Ø Se basa en la entrega de una contraseña (de un solo uso) por sms.

 $\triangleright$  Se puede gestionar íntegramente online.

**SEDE ELECTRÓNICA** 

# **VENTAJAS DEL IDCAT MÓBIL**

- Ø Permite al ciu[dadano identificarse des de cualquie](https://idcatmobil.seu.cat/)r móvil, Tablet o ordenador.
- Ø No es necesario recordar ninguna contraseña ni PIN.
- Ø No requiere instalar ningún tipo de programa
- $\triangleright$  Es un sistema seguro y no caduca con el paso del tiempo
- $\triangleright$  Es gratis.

https://idcatmobil.seu.cat.

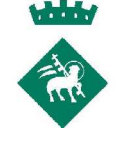

**SEDE ELECTRÓNICA** 

# **¿CÓMO OBTENGO IDCAT MÓVIL?**

Para darnos de alta en **idCat móvil** sin certificado digital debemos disponer de:

- $\checkmark$  Nacionalidad española y la Tarjeta de Identidad de Extranjero (TIE).
- $\checkmark$  Acreditar la identidad aportando el número y la fecha de caducidad del DNI o de la TIE, la fecha de nacimiento y el código de barras de la Tarjeta Sanitaria Individual (TSI) que entrega el CatSalut.
- $\checkmark$  En la pantalla siguiente le solicitaran el teléfono móvil, a efectos de identificación y gestión de avisos, el correo electrónico y el código postal.
- $\checkmark$  Posteriormente, se enviará una contraseña de un solo uso al móvil que deberá introducir para completar el alta en el registro.

# ¿CÓMO OBTENGO IDCAT MÓVIL?

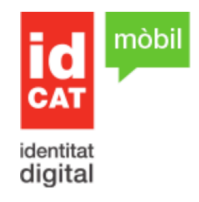

Alta sense certificat

Alta amb certificat digital

Què necessiteu per donar-vos d'alta per Internet:

- 1. DNI (Document Nacional d'Identitat) o TIE (Targeta d'Identitat d'Estranger)
- 2. TSI (Targeta Sanitària Individual) del CatSalut (Servei Català de la Salut)
- 3. Telèfon mòbil

Continuar implica l'acceptació de les condicions d'ús dels serveis inherents a l'obtenció de l'idCAT Mòbil.

Comença amb DNI

Comença amb TIE

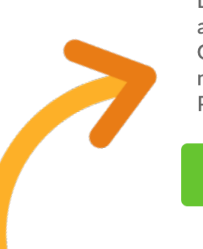

### Validació de la identitat

AJUNTAMENT DE VILADECANS

Cal que ens assegurem que sou qui dieu ser. Necessitem verificar algunes dades personals:

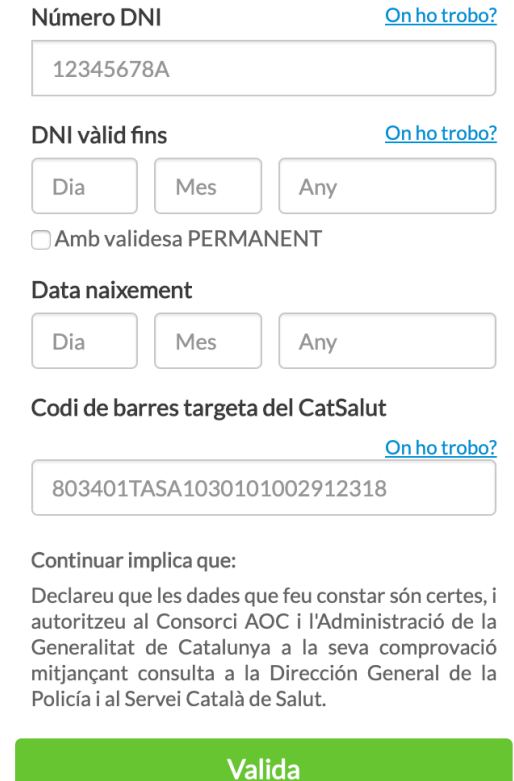

# **Y AHORA… ¿CÓMO LO UTILIZO?**

Pongamos por caso que tenemos que hacer un trámite en la sede electrónica del Ayuntamiento de Viladecans. Entramos en https://seuelectronica.viladecans.cat/ca/, vamos a la pestaña **trámites por temas** y seleccionamos el trámite que nos interese realizar.

En este caso, me interesa hacer una **INSTANCIA GENÉRICA**, ya que trámite que deseo realizar no dispone de una tramitación específica dentro del catálogo de trámites municipal.

Instancia genérica

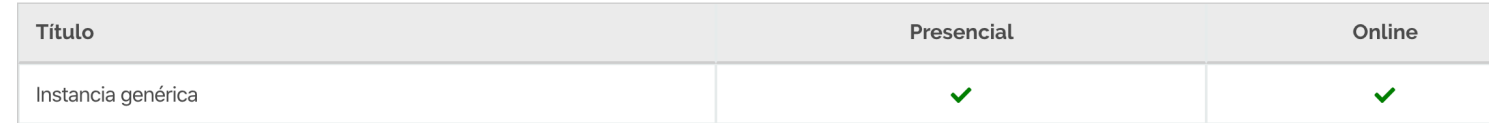

Clico en la opción de Instancia Genérica y accedo a la informa relativa a este tipo de gestión. Al final de esta pantalla encontrar siguiente icono:

**TRAMITAR** 

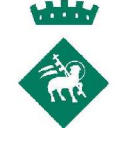

# Y AHORA... ¿CÓMO LO UTILIZO?

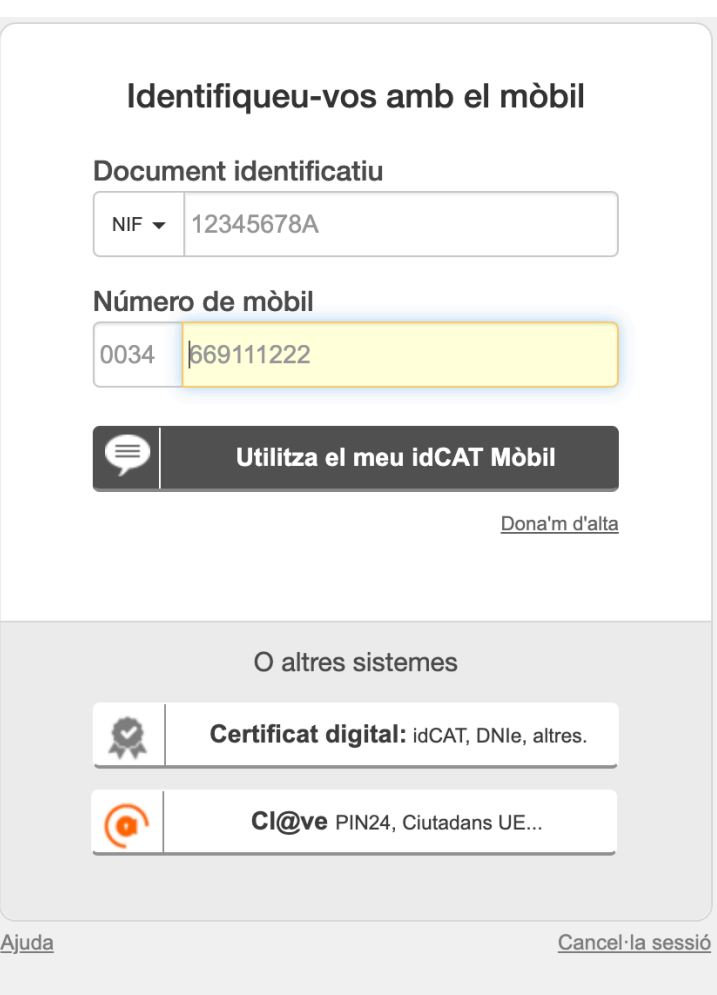

 $\overline{2}$ Verificació de la contrasenya

S'ha enviat un missatge de text amb la contrasenya al vostre mòbil.

Nota: L'entrega dels SMS pot arribar a allargar-se uns minuts.

Introduïu la contrasenya

Verifica

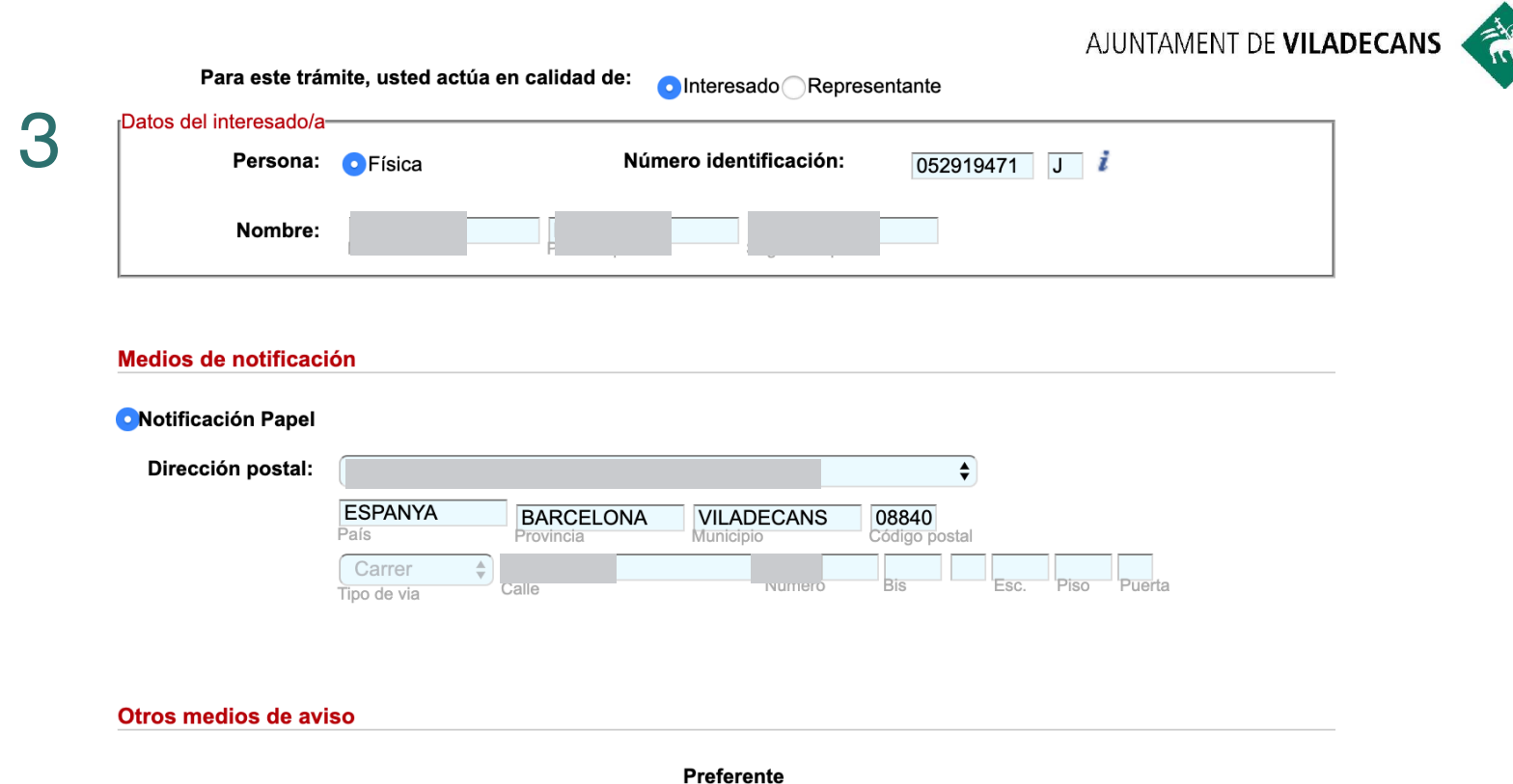

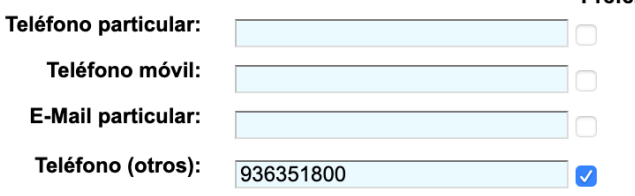

#### Documentación a aportar

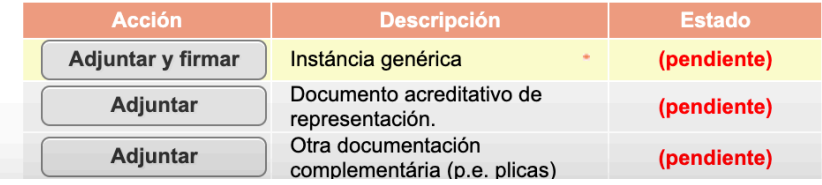

SEDE<br>ELECTRÓNICA

**Wildy** 

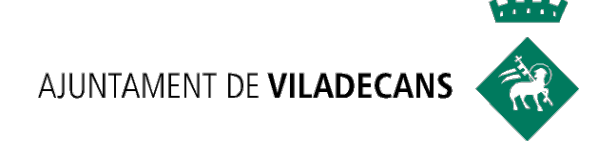

# **NOVETATS** COVID<sub>19</sub>

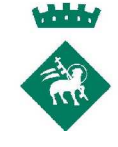

# **NUEVAS GUÍAS INFORMATIVAS**

**www.viladecans.cat/ca/seguimalteucostat**

### **GUÍA DE AYUDAS A EMPRESAS.**

### **RESUM DE MESURES ECONÒMIQUES**

**PEL COVID-19 EN SUPORT A EMPRESES I PERSONES TREBALLADORES AUTÒNOMES** 

Actualització 17/4/2020

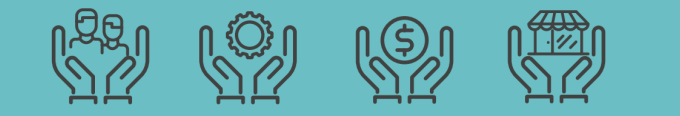

### **GUÍA DE OCUPACIÓN**

**GUIA DE MESURES D'OCUPACIÓ PEL COVID-19 PER A PERSONES ASSALARIADES I EN SITUACIÓ D'ATUR** 

Actualització: 23 d'abril del 2020

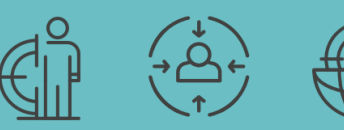

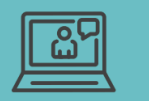

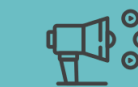

# **PRÓXIMOS WEBINARS**

### v **LA RECERCA DE FEINA EN CIRCUMSTÀNCI[ES DIFERENTS](http://viladecans.cat)**

### Dia: **dimarts 5 de maig 2020**

Hora: de 10:00 a 11:00h

### v **CONEIX LA XARXA XALOC**

Dia: **dimarts 12 de maig 2020** Hora: de 10:00h a 11:00h

### v **INTRODUCCIÓ AL CORREU ELECTRÒNIC**

Dia: **dimarts 19 de maig de 2020** Hora: de 10:00h a 11:00h

### v **INTRODUCCIÓ A LA XARXES SOCIALS**

Dia: **dimarts 26 de maig de 2020** Hora: de 10:00h a 11:00h

### **INSCRIPCIÓ**

**Aula Oberta** Cristina García cgarciar@viladecans

**Can Calderon** 93 635 18 04 (de 9 a ocupacio@viladecan

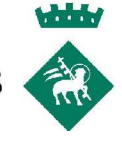

## **NUEVOS PROYECTOS**

 $\checkmark$  Servei d'Orientació laboral. **Continuem al teu costat, SOL@-NO**

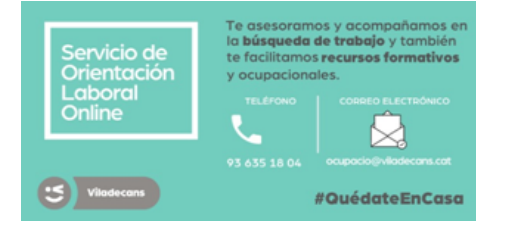

- ü Servicios específicos de **bolsas de empleo**
	- § Trabajo en Residencias
	- § Campaña Agraria 2020
- ü Programación semanal WEBINARS de **Formación Online** "Amb les TIC és més fácil"

# **[MUCHAS GR](https://www.viladecans.cat/ca/ocupaciocovid)ACIAS**

### **Centre de Promoció Econòmica i Serveis a les Empreses Can Caldero**

Servei de Formació I Ocupació Àmbit de Transició Ecològica i Promoció de la Ciutat www.viladecans.cat www.viladecans.cat/ca/ocupaciocovid